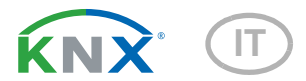

# KNX SO250 basic Sonda ad ultrasuoni

Numero dell'articolo 70153

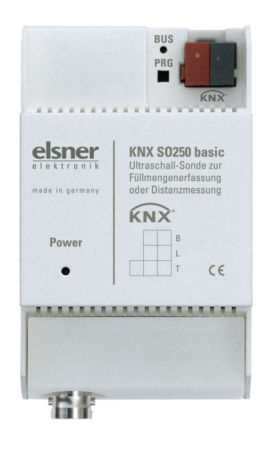

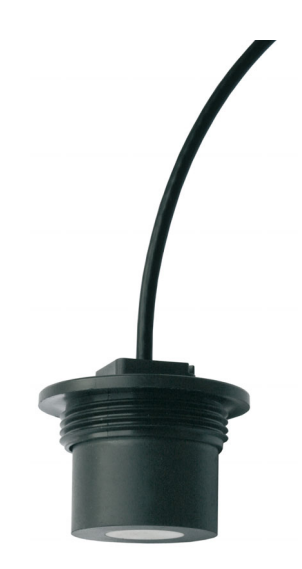

# elsner

# Manuale

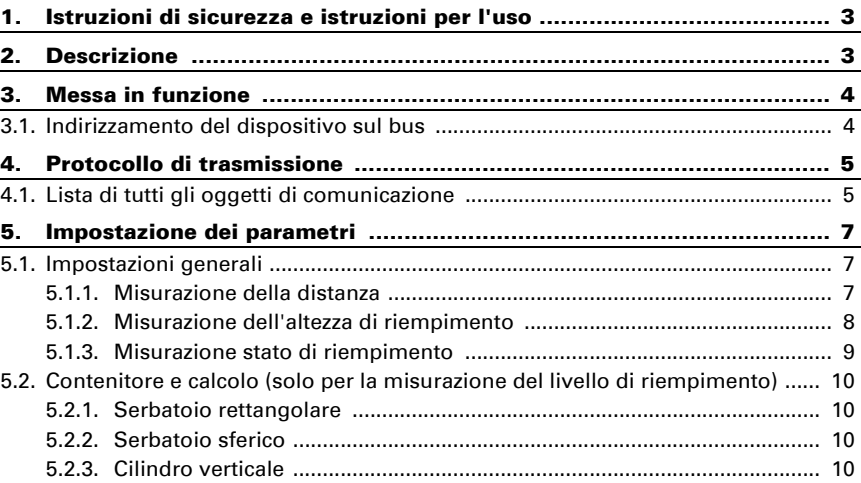

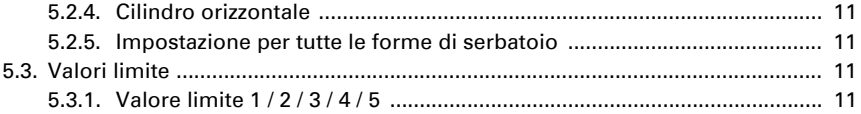

Il presente manuale d'uso è soggetto a modifiche e verrà adattato alle nuove versioni del software. La versione della revisione (versione software e data) si trova a piè di pagina del sommario.

Se si dispone di un dispositivo con una versione più recente del software, si prega di consultare www.elsner-elektronik.de nell'area menù "Service", o una versione del manuale d'uso più recente disponibile.

### Leggenda dei simboli usati nel presente manuale

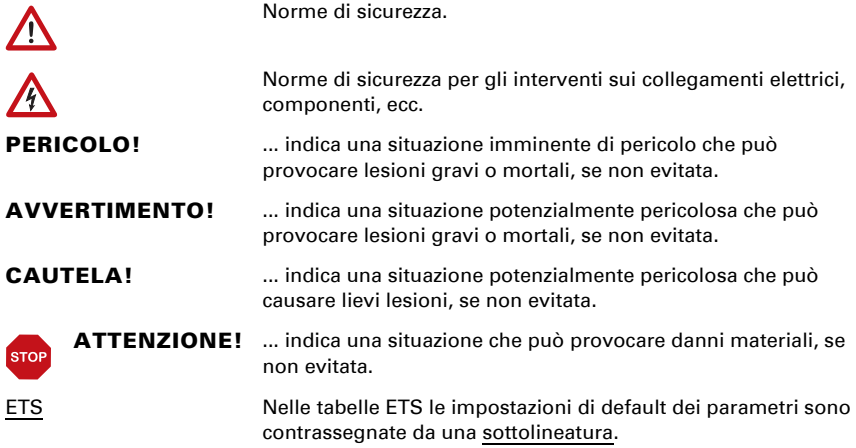

# <span id="page-4-0"></span>1. Istruzioni di sicurezza e istruzioni per l'uso

L'installazione, le verifiche, la messa in funzione e la correzione di errori del dispositivo, possono essere eseguite solo da elettricisti qualificati.

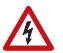

 $\lceil \frac{1}{2} \rceil$ 

#### CAUTELA! Tensione elettrica!

• Ispezionare gli apparecchi per verificare che non siano danneggiati prima dell'installazione. Mettere in funzione solo apparecchi non danneggiati.

• Rispettare le direttive, le norme e le disposizioni vigenti a livello locale per l'installazione elettrica.

• Mettere immediatamente fuori servizio l'apparecchio o il sistema e assicurarlo contro l'accensione involontaria se non è più garantito un funzionamento sicuro.

Utilizzare l'apparecchio esclusivamente per l'automazione degli edifici e osservare le istruzioni per l'uso. L'uso improprio, le modifiche al dispositivo o l'inosservanza delle istruzioni per l'uso invalideranno qualsiasi diritto di garanzia.

Mettere in funzione l'apparecchio solo come installazione fissa, cioè solo in stato montato e dopo il completamento di tutti i lavori di installazione e messa in funzione e solo nell'ambiente previsto a tale scopo.

La società Elsner Elektronik non risponde di eventuali modifiche o aggiornamenti normativi, successivi alla pubblicazione del presente manuale operativo.

Le informazioni sull'installazione, la manutenzione, lo smaltimento, la fornitura e i dati tecnici si trovano nelle avvertenze per l'installazione.

# <span id="page-4-1"></span>2. Descrizione

La Sonda ad ultrasuoni KNX SO250 basic è usata per il rilevamento della quantità di liquido presente nel serbatoio e per la misurazione della distanza. Oltre a settori di impiego come ad es. serbatoio di raccolta di acqua piovana o serbatoio di olio combustibile possono essere monitorati anche stagni, fontane o distanza di parcheggio degli autoveicoli.

Sono a disposizione cinque uscite di comando con le soglie impostabili.

#### *Funzioni:*

- Misurazione distanza
- Misurazione quantità in serbatoi rotondi, rettangolari e cilindrici. Più serbatoi in serie come batterie

• Impostazione delle **funzioni bus** tramite il software KNX ETS, 5 uscite di comando con le soglie impostabili (le soglie possono essere impostate tramite parametri o, in alternativa, con gli oggetti di comunicazione)

# <span id="page-5-0"></span>3. Messa in funzione

Impostazione delle funzioni bus tramite il software KNX a partire da ETS 5. Il file di prodotto è a disposizione per il download nel catalogo online ETS e sulle pagine internet della Elsner Elektronik, sotto l'indirizzo www.elsner-elektronik.de.

In seguito all'inserimento della tensione di bus, l'apparecchio sarà per alcuni secondi in fase di inizializzazione. Durante questo intervallo tramite il bus non potrà essere ricevuto od inviato alcun dato.

## <span id="page-5-1"></span>3.1. Indirizzamento del dispositivo sul bus

L'apparecchio viene fornito con l'indirizzo bus 15.15.255. Con l'ETS è possibile programmare un indirizzo diverso.

# <span id="page-6-0"></span>4. Protocollo di trasmissione

### <span id="page-6-1"></span>4.1. Lista di tutti gli oggetti di comunicazione

#### *Abbreviazioni:*

*Tipo EIS: EIS 1 commutazione 1/0 EIS 5 Valore a virgola mobile EIS 6 Valore 8 Bit EIS 9 Valore flottante*

#### *Flag:*

- *C Comunicazione*
- *L Lettura*
- *S Scrittura*
- *T Trasmissione*
- *A Aggiornamento*

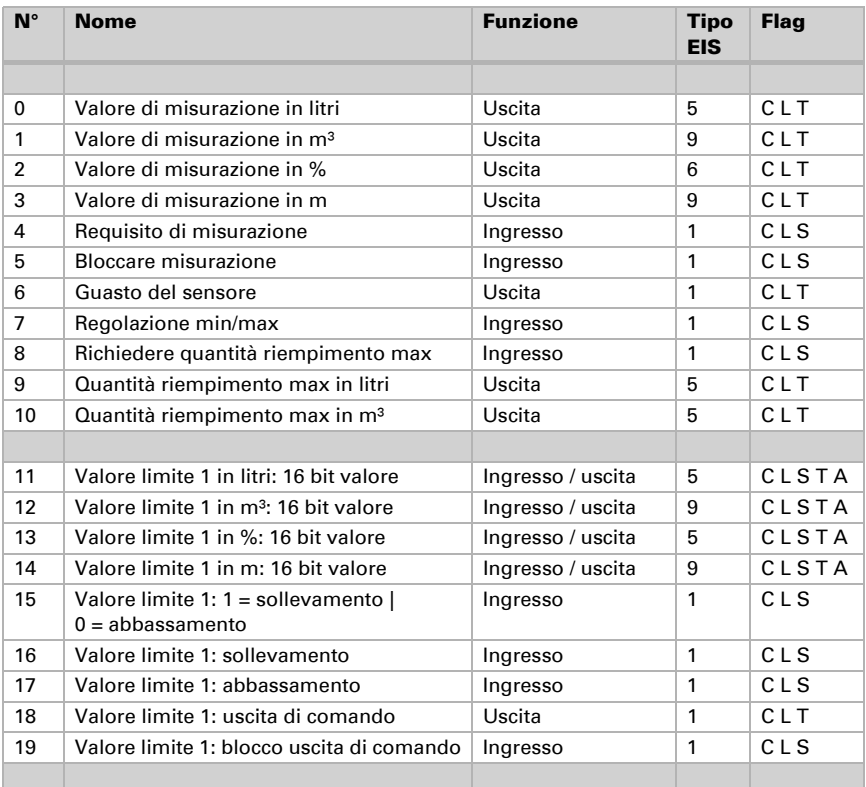

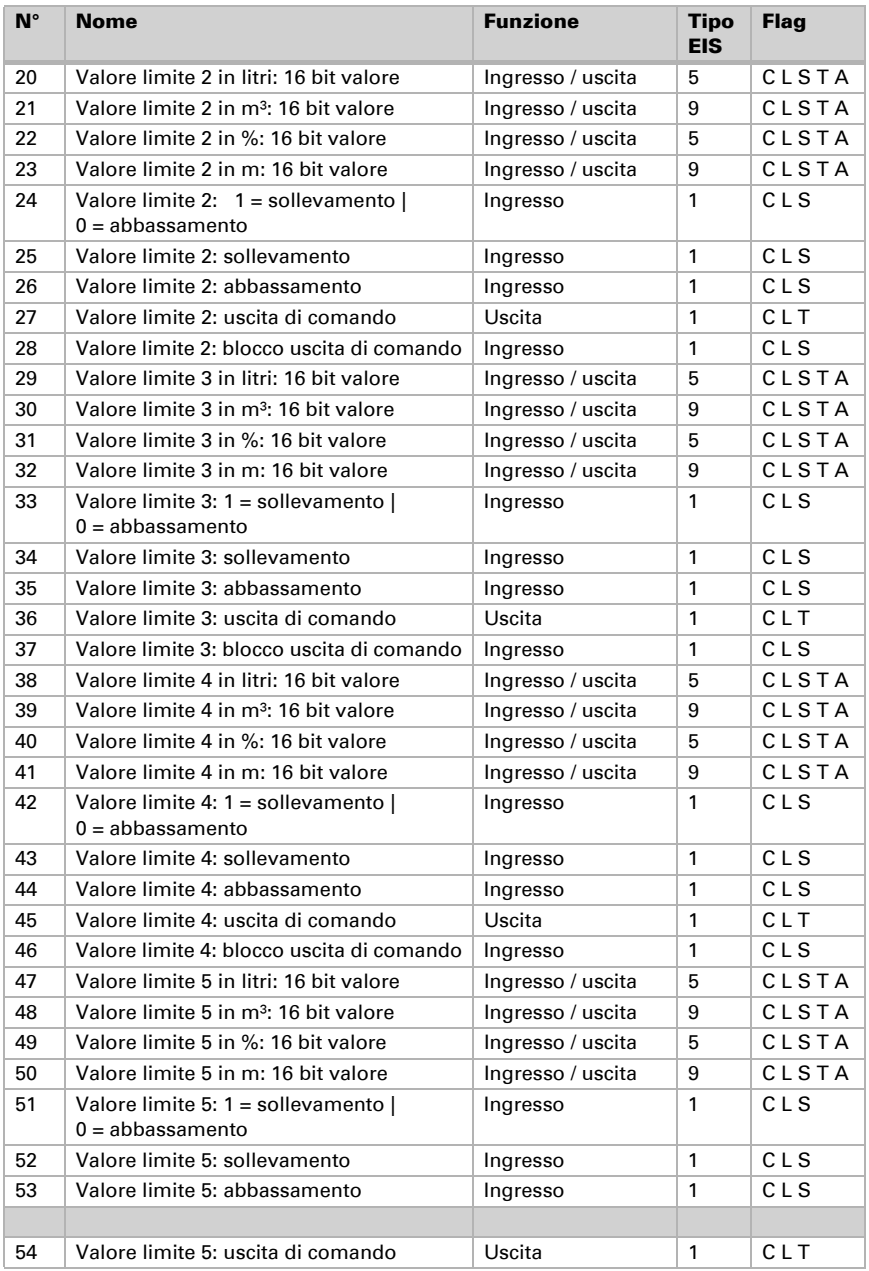

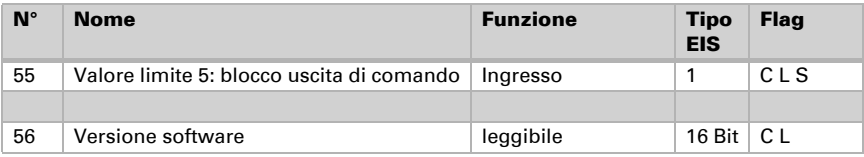

# <span id="page-8-0"></span>5. Impostazione dei parametri

### <span id="page-8-1"></span>5.1. Impostazioni generali

### <span id="page-8-2"></span>5.1.1. Misurazione della distanza

#### *Impostazione sensori:*

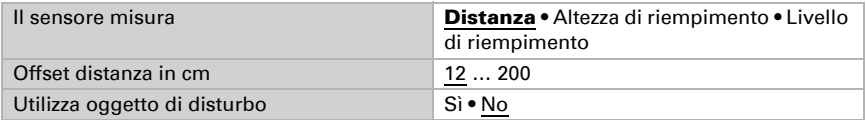

#### *Comportamento di misurazione:*

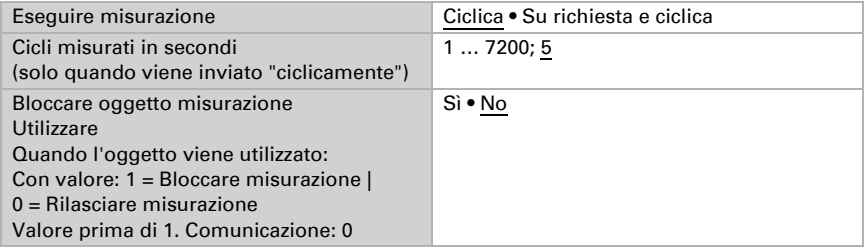

Nota: quando viene eseguita la misurazione su richiesta, il valore di misurazione viene inviato subito.

#### *Comportamento di invio:*

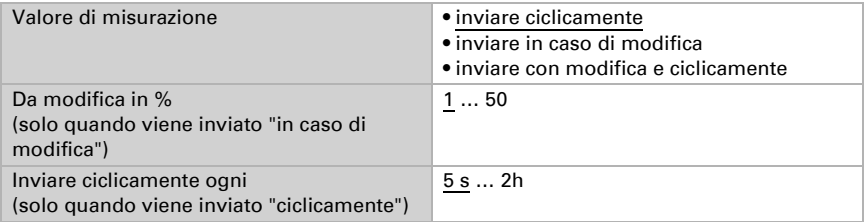

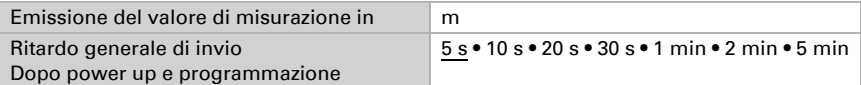

### <span id="page-9-0"></span>5.1.2. Misurazione dell'altezza di riempimento

#### *Impostazione sensori:*

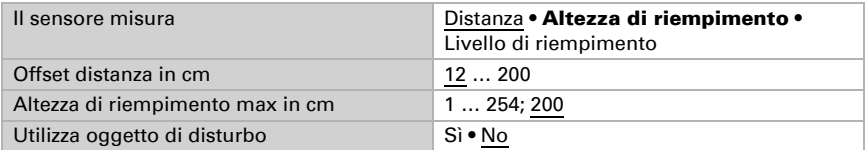

#### *Comportamento di misurazione:*

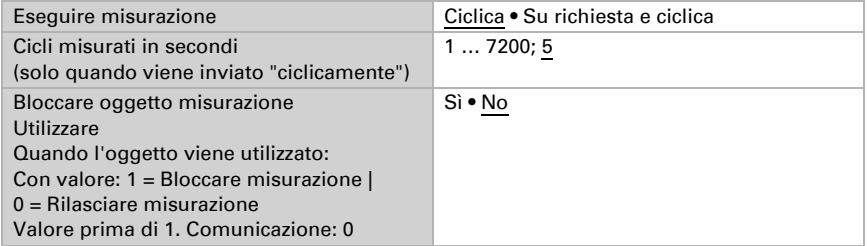

Nota: quando viene eseguita la misurazione su richiesta, il valore di misurazione viene inviato subito.

#### *Comportamento di invio:*

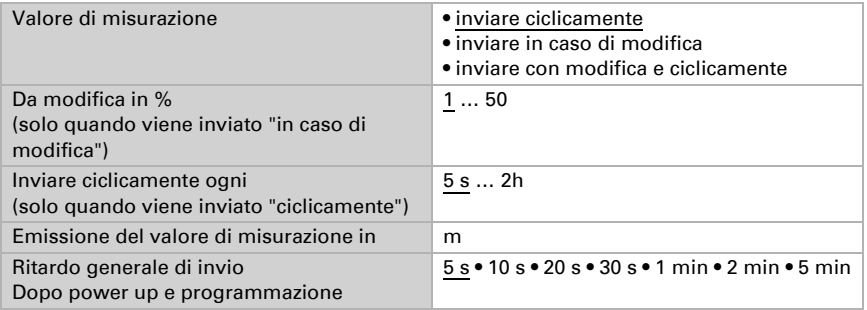

### <span id="page-10-0"></span>5.1.3. Misurazione stato di riempimento

#### *Impostazione sensori:*

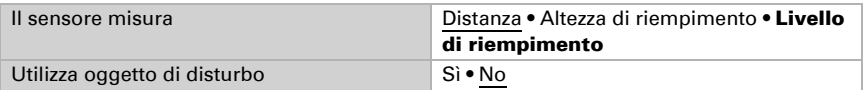

#### *Comportamento di misurazione:*

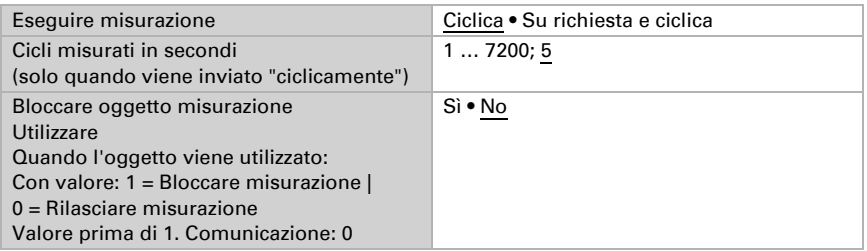

Nota: quando viene eseguita la misurazione su richiesta, il valore di misurazione viene inviato subito.

#### *Comportamento di invio:*

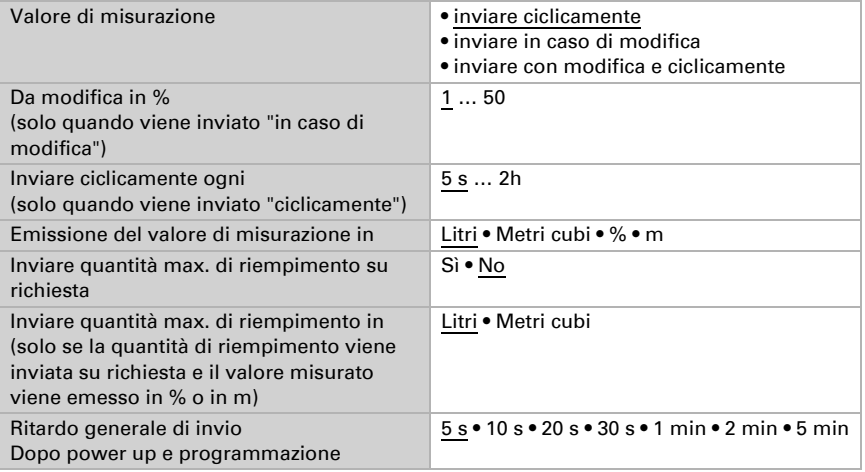

## <span id="page-11-0"></span>5.2. Contenitore e calcolo (solo per la misurazione del livello di riempimento)

### <span id="page-11-1"></span>5.2.1. Serbatoio rettangolare

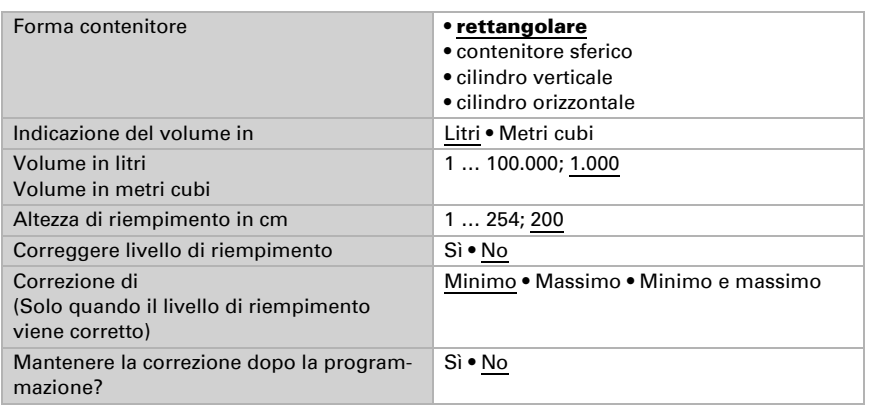

Nota: Con la correzione del livello di riempimento, il parametro livello di riempimento o distanza della testa di rilevamento viene impostato nel software.

### <span id="page-11-2"></span>5.2.2. Serbatoio sferico

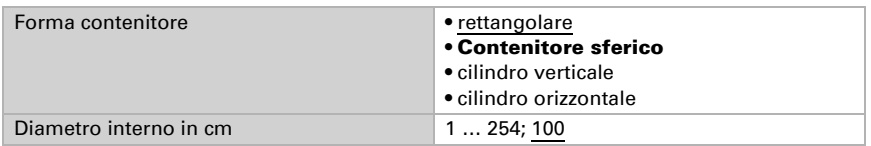

### <span id="page-11-3"></span>5.2.3. Cilindro verticale

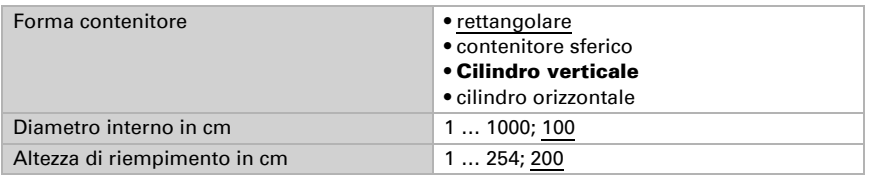

### <span id="page-12-0"></span>5.2.4. Cilindro orizzontale

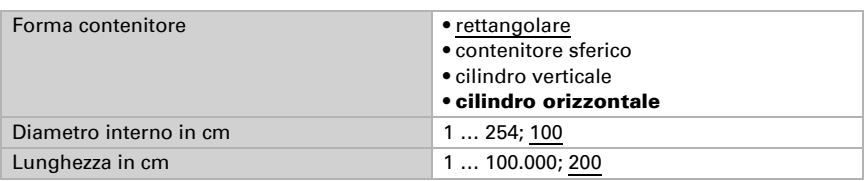

### <span id="page-12-1"></span>5.2.5. Impostazione per tutte le forme di serbatoio

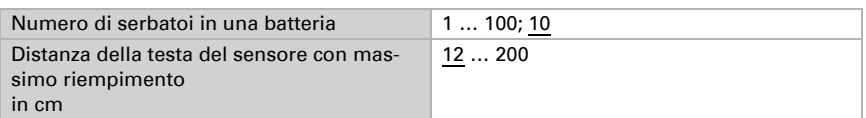

Attenzione: Se il volume totale è superiore a 670.760 litri, il valore misurato può essere emesso correttamente solo in m<sup>3</sup>.

# <span id="page-12-2"></span>5.3. Valori limite

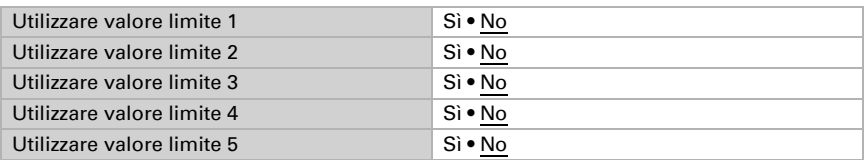

### <span id="page-12-3"></span>5.3.1. Valore limite 1 / 2 / 3 / 4 / 5

### *Valore limite:*

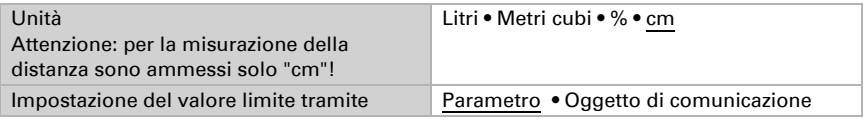

Se è stata selezionato "Impostazione del valore limite tramite parametro":

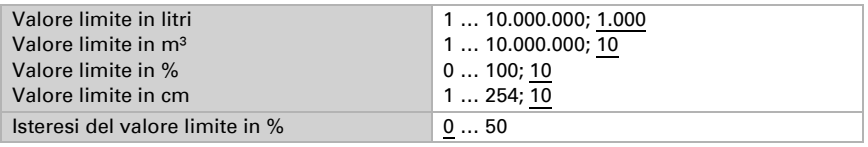

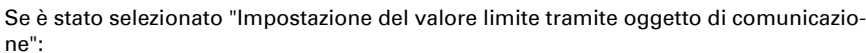

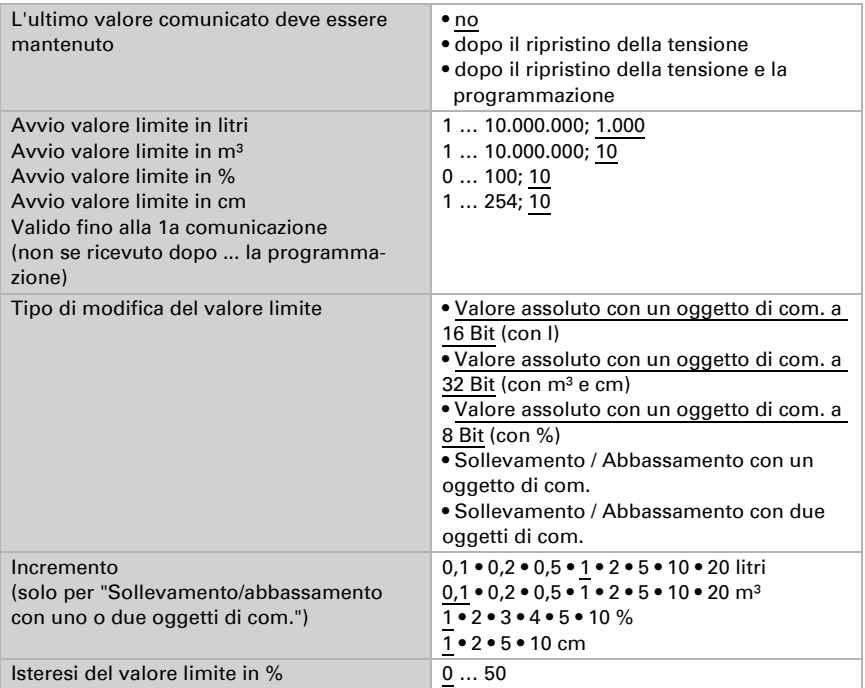

#### *Uscita di comando:*

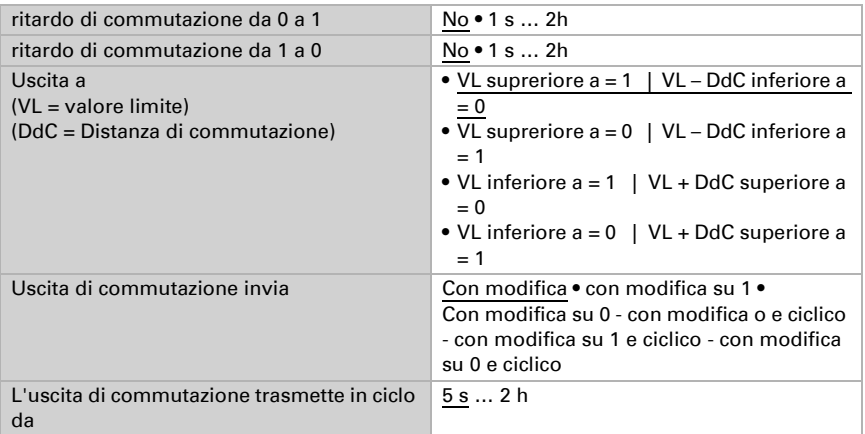

#### *Blocco:*

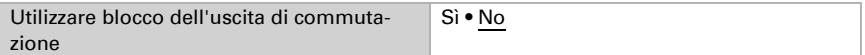

Utilizzare se è stato scelto "blocco dell'uscita di commutazione: sì":

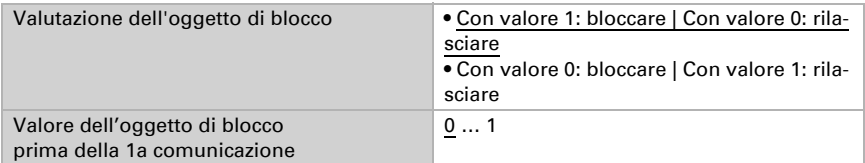

Valutazione dell'uscita di commutazione

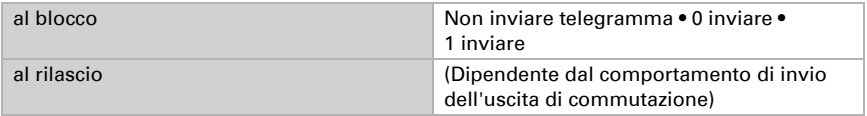

Il comportamento dell'uscita di commutazione dipende dal valore del parametro "Uscita di commutazione invia" (vedi "Uscita di commutazione")

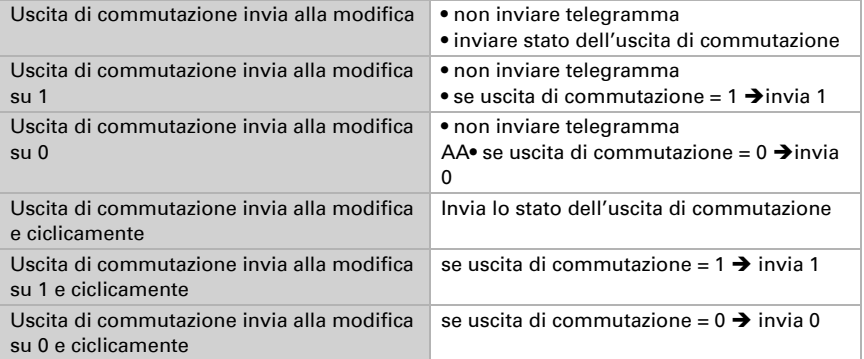

# Domande sul prodotto?

#### Potete raggiungere il servizio tecnico di Elsner Elektronik sotto Tel. +49 (0) 70 33 / 30 945-250 o service@elsner-elektronik.de

Abbiamo bisogno delle seguenti informazioni per elaborare la sua richiesta di servizio:

- Tipo di apparecchio (nome del modello o numero di articolo)
- Descrizione del problema
- Numero di serie o versione del software
- Fonte di fornitura (rivenditore/installatore che ha acquistato il dispositivo da Elsner Elektronik)

Per domande sulle funzioni KNX:

- Versione dell'applicazione del dispositivo
- Versione ETS utilizzata per il progetto

#### Elsner Elektronik GmbH Tecnica di automazione e controllo

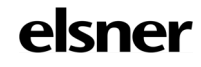

Sohlengrund 16<br>75395 Ostelsheim

75395 Ostelsheim Tel. +49 (0) 70 33 / 30 945-0 info@elsner-elektronik.de Fax +49 (0) 70 33 / 30 945-20 www.elsner-elektronik.de